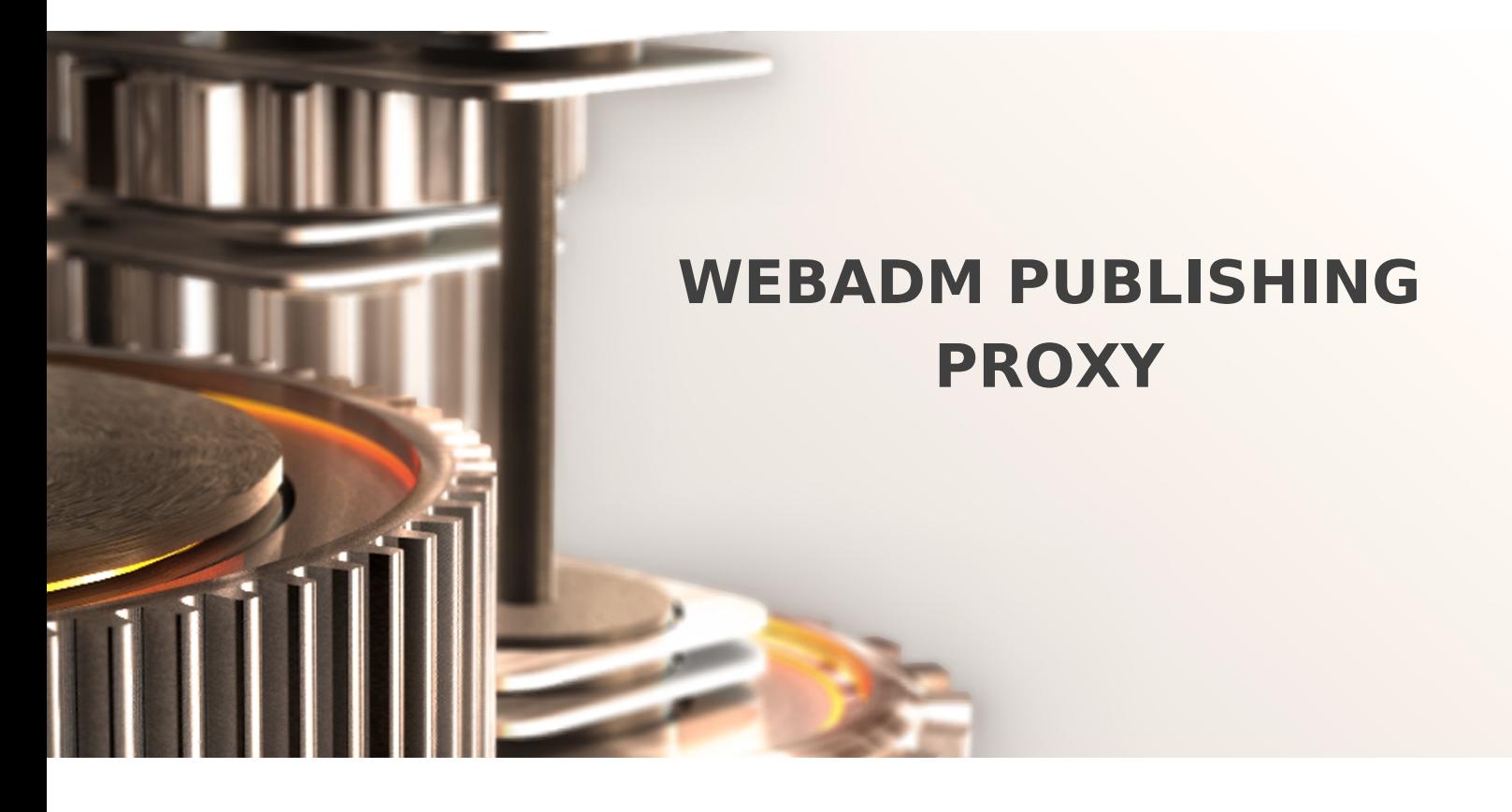

The specifications and information in this document are subject to change without notice. Companies, names, and data used in examples herein are fictitious unless otherwise noted. This document may not be copied or distributed by any means, in whole or in part, for any reason, without the express written permission of RCDevs.

Copyright (c) 2010-2017 RCDevs SA. All rights reserved. [http://www.rcdevs.com](http://www.rcdevs.com/)

WebADM and OpenOTP are trademarks of RCDevs. All further trademarks are the property of their respective owners.

Limited Warranty

No guarantee is given for the correctness of the information contained in this document. Please send any comments or corrections to [info@rcdevs.com](mailto:info@rcdevs.com).

# 1. Product Overview

[Push](https://www.rcdevs.com/docs/tags/push)

WAProxy is an HTTP(S) reverse proxy for WebADM. While any reverse proxy should be able to fill the role, this one has been already configured by RCDevs to work securely and use all the features WebADM provides to reverse proxies. WAProxy handles basic load balancing, failover, and both server and client certificates with the least possible amount of configuration effort.

Without a WAProxy reverse proxy, WebADM end-user web applications must be accessible from anywhere its users could be: if you use OpenOTP Push Login or TiQR, a user's phone must be able to access the mobile communication endpoints on your WebADM installation from the internet. This forces you to place WebADM in the DMZ (far from your LDAP directory and your databases) or to maintain exceptions to let the DMZ's applications through to WebADM, in your internal network. None of those situations are easily manageable when trying to maintain proper security.

WAProxy helps by standing in a DMZ and offering only those services that should be accessible from outside, relaying requests to a WebADM installation in your internal network.

Unless your needs truly are unusual, we recommend you use our product as a quick way to set up a properly working proxy and go from there.

With WAProxy enabled in WebADM, you can choose which end-user applications (WebApps) are published on the WAProxy.

# 2. System Requirements

The current version of WAProxy runs on Linux 32bit or 64bit operating systems with GLIBC >= 2.5. The installation package contains all the required dependencies allowing WebADM to run on any Linux-based system without any other requirement. You should use a dedicated machine (physical or virtual) for the WAProxy, since parts of the proxy run as root.

You are expected to have a running WebADM installation already (version  $>= 1.3$ ), and it must be offering its services on the default 443 TCP port.

To run the WebADM Proxy, your dedicated system should fit the following requirements:

- Running a Linux distribution with glibc >= 2.5 installed (RedHat, CentOS, SUSE Debian, Ubuntu).
- At least a 1 GHz processor (two cores or vCPUs recommended). Architecture can be either x86 or x86-64.
- 512 MB of RAM.

> At the very least 50MB of free disk space.

# 3. Deployment Scenarios

A simple case of deployment is the WAProxy in a DMZ relaying request to a single WebADM instance, such as our virtual appliance. The image on the next page illustrates such a case. White boxes represent machines, and the colored boxes inside represent running processes. Red lines indicate communication between processes.

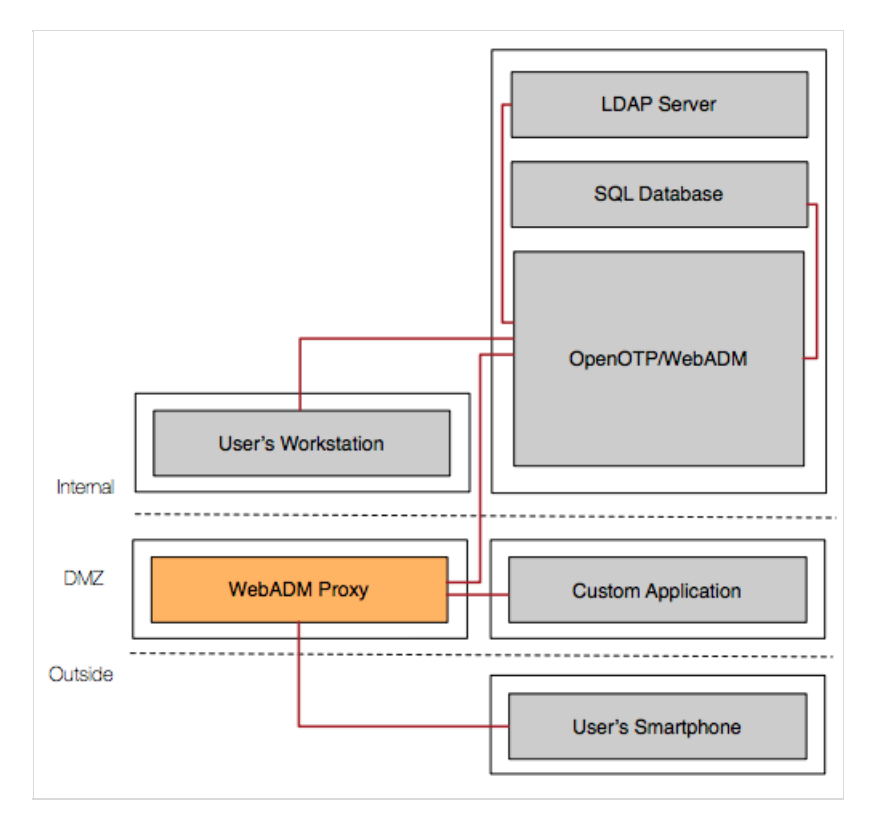

A more complicated case involves a WebADM cluster for the backend. To keep the high availability gained with a cluster, the proxy can send requests to the secondary server when the primary stops working. It can also distribute incoming requests over both members of the cluster, almost doubling the throughput of requests that can be treated, excluding pathological cases such as many concurrent modifications of the same user. The image on the next page illustrates such a setup. Dotted lines represent communication that happens only ifa primary service has stopped working. The dot-and-dash line represents the possibility of the second server being either used only when the primary is down or during normal operation too.

#### **Note**

Note that instructions for setting up a cluster are in another document: the WebADM high availability guide.

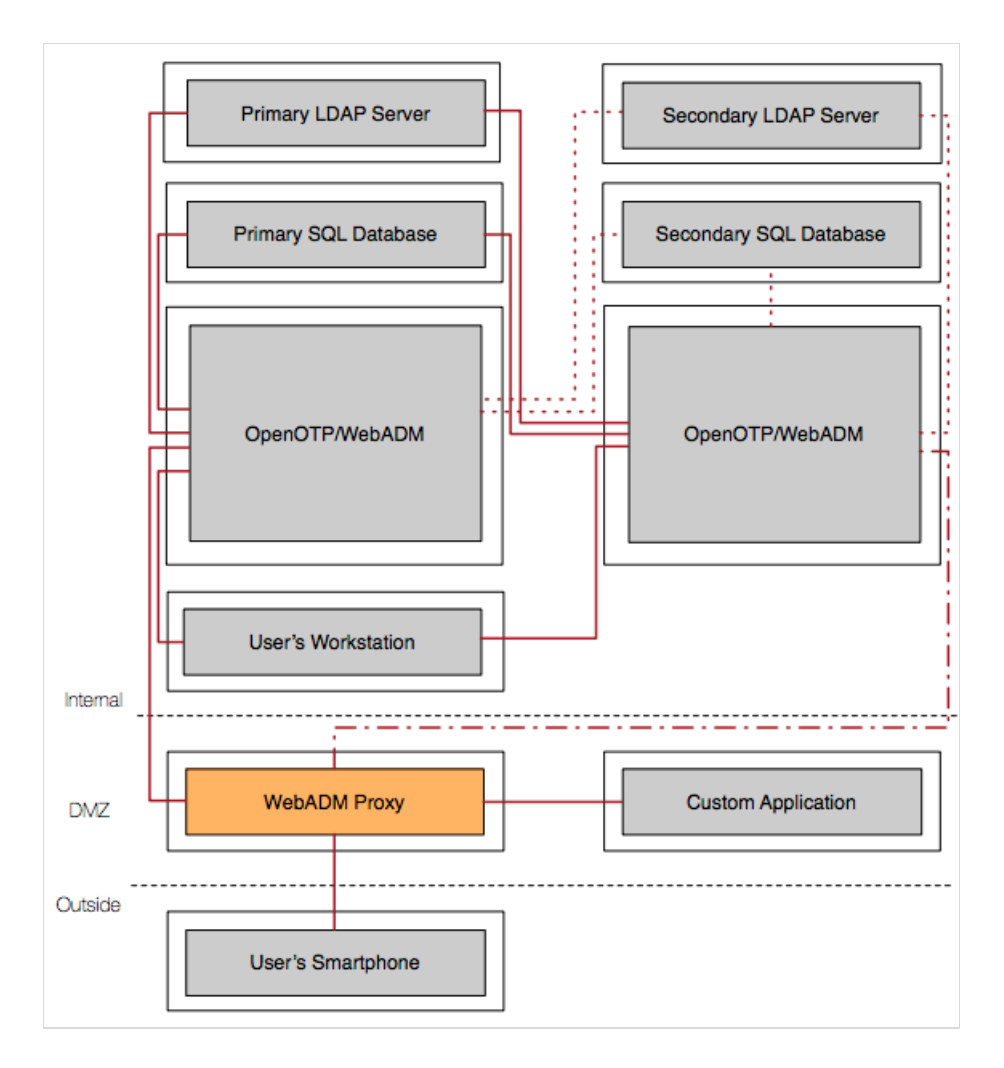

# 4. Installation and Configuration

Installation can be performed using a repository or self-installer.

On a RedHat, CentOS or Fedora system, you can use our repository, which simplifies updates.

Add the repository:

```
yum install https://www.rcdevs.com/repos/redhat/rcdevs release-1.0.0-0.noarch.rpm
```
Clean yum cache and install WAProxy:

yum clean all yum install waproxy

On a Debian system, you can use our repository, which simplifies updates. Add the repository:

wget https://www.rcdevs.com/repos/debian/rcdevs-release\_1.0.0-0\_all.deb apt-get install ./rcdevs-release\_1.0.0-0\_all.deb

#### Clean cache and install WebADM with all WebApps & Services:

apt-get update apt-get install waproxy

Instead of using the repositories, you can also download the latest package on RCDevs [Website](https://www.rcdevs.com/downloads/). Select the package for the right architecture and execute it on your chosen host machine, as root.

After installation, you must run the WAProxy initial setup script located in /opt/waproxy/bin/setup. The setup will ask you the FQDN of the proxy: this should be the name that clients will use to connect to the proxy from the Internet. The setup script will create an HTTPs X.509 certificate based on this information. It will also ask for the IP or hostname of one of the back-end WebADM servers. The WebADM CA certificate file will be fetched from the back-end server and stored in /opt/waproxy/temp/waproxy.ca . The CA certificate will be used to authenticate users with client certificates for

any WebADM application supporting this feature.

The WAProxy's configuration file is  $/$  opt/waproxy/conf/waproxy.conf. All options have reasonable defaults, except server\_addr1 and server\_addr2, which must be set for the proxy to work at all.

These settings must also be the IP addresses to hostnames by which your WebADM hosts are known internally.

#### Note

Note that configuration changes need a restart of the WAProxy service (see next section).

Upgrades of the WAProxy will create (or overwrite) the file /opt/waproxy/conf/waproxy.conf.default, which you should check for any new configuration directives added by the upgrade.

#### **Note**

Note that WAProxy 1.1 is not compatible with configurations from WAProxy 1.0. You should uninstall WAProxy 1.0 before installing WAProxy 1.1.

#### 4.1 Basic Configuration

Depending on what kind of WebADM backend you have, WAProxy has to be configured differently.

For a single WebADM server, you can just set server\_addr1 in the configuration file. For two backend servers, you have to set server\_addr1 and server\_addr2.

With two backend servers, you have to choose what scheme to use when relaying requests toward the backend. Setting server\_policy to Ordered (the default value) tells the proxy to forward all requests to the first server and use the second only when the first stops answering properly. Setting *server\_policy* to Balanced instead tells the proxy to relay the requests to both backend servers in a round-robin fashion.

## 4.2 Custom SSL Certificate

The setup generates a private key and a self-signed certificate for the proxy. You may have bought or generated a certificate from a public certificate authority for your proxy's public name. In that case, you have to replace conf/waproxy.key and conf/waproxy.crt in /opt/waproxy/ with the key and the certificate you bought.

By the way, this does not change the fact that it is still WebADM's CA which signs generated client certificates for your users. And the client certificate trust is based on the CA certificate located in /opt/waproxy/temp/waproxy.ca.

## 4.3 SSL/TLS Ciphersuite

In default configuration different SSL/TLS version and ciphers are supported to maintain compatibility with older clients. You can enable/disable them further by using configuration settings in /opt/waproxy/conf/waproxy.conf (if this file doesn't exist in your environment, please create it). Please, have a look at th following [documentation:](https://www.rcdevs.com/docs/howtos/hardening/hardening/#16-2-waproxy) Hardening your WebADM Server .

## 4.4 Network Configuration

Just like WebADM, WAProxy does not serve Web applications over unencrypted HTTP. Port 80 (or whatever you choose port\_std to be, see later) will simply redirect the client to port 443 (or port\_ssl).

You can change on what ports the proxy offers its services by setting the directives port\_std and port\_ssl in the configuration file.

The proxy will contact the WebADM backend over ports 443. WAProxy does not support WebADM installations that do not use the default ports.

## 4.5 Backend Configuration

You should adapt the configuration of any WebADM server the proxy forwards to. On those servers, in /opt/webadm/conf/webadm.conf, you should add your WAProxy's IP address to the waproxy\_proxies directive.

If you use the OpenOTP Mobile Push and/or TiQR Server applications on WebADM, you should configure them to use the proxy's OpenOTP and TiQR endpoints, and not WebADM's default. (Look for "Mobile EndPoint URL" in the applications' configuration page.) The WAProxy endpoints should be https://<public-proxy-name>/ws/openotp/ (for OpenOTP Mobile Push Endpoint) and https://<public-proxy-name>/ws/tiqr/ (for TiQR Mobile Endpoint).

Similarly, if you use an OpenOTP login mode that includes U2F, configure OpenOTP's appid to be https://<public-proxy-name>/ws/appid/ . U2F appid has strong DNS host naming restrictions. Please refer to OpenOTP's documentation for more on U2F.

#### 4.6 As a Last Resort

If you have the necessary knowledge of Apache HTTPd, you can change /opt/waproxy/lib/httpd.ini to suit your needs. This is not supported, however, and upgrades of the proxy will overwrite this file. We consider even the choice of Apache's HTTP server an implementation detail that can change over releases. If you have found yourself in a situation needing such a change, please contact us so we can try to incorporate it to the official release.

## 5. Maintenance and Troubleshooting

This section should cover your common administrative tasks concerning WAProxy. If not, you can contact our commercial support or our free support on [RCDevs](https://groups.google.com/forum/#!forum/rcdevs-technical) Google Group.

## 5.1 Starting and Stopping

If you let the installer put the WAProxy init scripts on your machine, the proxy service should start at machine boot. You should also be able to start and stop the proxy through your distribution's usual commands, such as "systemctl start waproxy" for distributions using systemd like Red Hat Enterprise Linux 7. Alternatively, you can use

/opt/waproxy/bin/waproxy start|restart|stop .

## 5.2 Upgrading or Removing

When a new version of WAProxy is released, you can download and install it as you did for your first installation. The installer will offer you the option of upgrading your installation. Be aware that, to do so, the installer will stop WAProxy. As a matter of principle, you should back up the /opt/waproxy directory before the upgrade. You can then restore the directory if anything breaks, restart the WAProxy service and contact us about what happened.

The installer also gives you the option of removing an existing WAProxy installation.

You can "reset" your installation by executing /opt/waproxy/setup reset, which removes any init, rc and log rotate scripts the installer put on the machine. This will also remove the proxy's logs, key and certificates.

#### 5.3 Troubles and Dealing with them

Connections that "stall" until they time out are hints that a firewall somewhere may be dropping packets (perhaps rightly so if you haven't put the right hostnames in the configuration). Do not forget the host's own firewall.

WAProxy was not designed to work with SELinux. If your host has SELinux enabled, you should set its mode to "Permissive". On Red Hat 7, you can execute setenforce Permissive, and set "SELINUX" to "permissive" in /etc/selinux/config to make the change permanent.

If you have not set up a proper PKI, you might see errors in the logs such as "AH00898: Error during SSL Handshake with remote server" when trying to access a resource through the proxy. These errors can appear when the WebADM servers do not present certificates that are consistent with their names.

You can find a trace of every error happening in /opt/waproxy/logs/waproxy.log.Those logs are rotated if you let the installer install its log rotate script on the machine (assuming log rotate is run regularly on your host).

This manual was prepared with great care. However, RCDevs S.A. and the author cannot assume any legal or other liability for possible errors and their consequences. No responsibility is taken for the details contained in this manual. Subject to alternation without notice. RCDevs S.A. does not enter into any responsibility in this respect. The hardware and software described in this manual is provided on the basis of a license agreement. This manual is protected by copyright law. RCDevs S.A. reserves all rights, especially for translation into foreign languages. No part of this manual may be reproduced in any way (photocopies, microfilm or other methods) or transformed into machine-readable language without the prior written permission of RCDevs S.A. The latter especially applies for data processing systems. RCDevs S.A. also reserves all communication rights (lectures, radio and television). The hardware and software names mentioned in this manual are most often the registered trademarks of the respective manufacturers and as such are subject to the statutory regulations. Product and brand names are the property of RCDevs S.A. © <sup>2019</sup> RCDevs SA, All Rights Reserved